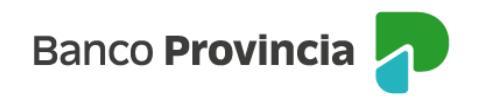

## **Banca Internet Provincia (BIP)**

## **Detalle de cuotas de Préstamos**

Para visualizar el detalle de cuotas de tus Préstamos vigentes ingresá al menú "Préstamos", opción "Mis Préstamos".

Visualizarás el listado de los préstamos vigentes. Hacé clic en el ícono que figura al lado de la deuda a la fecha para acceder al detalle. Desde "Más opciones" podrás ver el histórico, cuotas pagas y pendientes de pago; revocar préstamos y pagar cuotas.

Además, visualizarás el monto máximo de Préstamo Personal que tenés disponible, sujeto a evaluación crediticia.

Desde "Más opciones" tendrás la posibilidad de solicitar un nuevo préstamo o iniciar una solicitud de Refinanciación de Deuda.

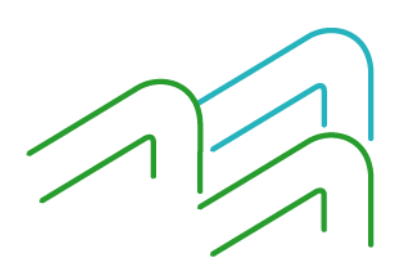

Manual BIP Personas. Detalle de Cuotas de Préstamos

Página 1 de 1